# 簡易映像記録システムの構築と人の流れの分析

古川 慈之\*

#### 産業技術総合研究所

要旨**:** 産業技術総合研究所では,主に企業向けの技術展示等を実施する「オープンラボ」を毎年 開催している.このようなイベントの運営では,会場内での来場者の流れや混雑状況を把握する ために映像として記録し,知識を共有することでリソースの配置や運営上の工夫に結びつけるこ とが重要である.本稿では、産総研独自のソフトウェア開発ツールである MZ Platform を用いて 簡易映像記録システムを構築し,2011 年と 2012 年の産総研オープンラボ東会場において,人の 流れを分析して運営方法を改善した事例について報告する.

## 1 はじめに

産業技術総合研究所(産総研)では,主に企業向 けの技術展示等を実施する「オープンラボ」を毎年 開催している. このようなイベントの運営では, 会 場内での来場者の流れや混雑状況を事前に想定して, リソースの配置や運営上の工夫等を検討することが 必要となる.一方で,その検討結果の成否を当日確 認することが望ましいが,イベント開催時に人員を 割いて,人の流れを目視で確認することには限界が ある.例えば,人の流れを確認したい地点に常に人 員を配置することは人数上の制約がある上に,確認 した担当者によって地点ごとや時間ごとにその評価 結果が変わる恐れもある.つまり,まずは映像を記 録して知識として共有し,記録された事実をどのよ うに評価するかを後から議論できるようにすること が望ましい. しかし、確認したい地点が複数存在す る場合でも,映像データを記録する機器やシステム の準備に予算をかけられない場合が多く,また記録 した映像の確認にも労力を要することになる.

本稿では,2011 年と 2012 年に開催された産総研 オープンラボの東会場において,独自の簡易映像記 録システムを構築し,人の流れを分析して運営方法 を改善した事例について報告する. 本報告では、な るべく予算をかけずに広い範囲の映像データを記録 し,かつ記録した映像の確認に要する労力を低減す る工夫を検討して実施した方法とその結果について 述べる.

\*連絡先:産業技術総合研究所 〒305-8564 茨城県つくば市並木 1-2-1 E-mail: y-furukawa@aist.go.jp

### 2 映像記録システムの構築

### 2.1 構築システムの仕様検討

本稿で対象とする映像記録システムの構築におい て、求められる機能と制約は次の通りである. 求め られる機能は,人の流れと混雑状況を確認できるこ と,かつ記録した映像の確認が容易であることが挙 げられる.制約としては,高価な製品の利用やシス テム構築を外注せずに機能を実現することが挙げら れる.産総研オープンラボの開催期間は 2 日間で延 べ 16 時間近くに達し,記録地点が複数あることを想 定すると,実時間で記録した映像を目視で確認する ことは現実的ではない. つまり,短時間で確認でき るように早回し映像として記録することが考えられ る.当然ながら,実時間映像として記録して早回し 映像を作成することは可能だが,一度実時間で映像 データを記録するとそのデータ量が問題になり、そ のデータから早回し映像を作成する処理も負荷が高 いと想像できるため,高価な製品を利用せずに実現 できるか不安がある.よって,早回し映像の作成に 必要十分な画像データのみを取得して,その画像か ら映像を作成することが現実的である.

以上の検討結果から,本稿で紹介する事例では, 構築システムに求められる機能と制約を満足するた めに,USB カメラおよび Web カメラなどの安価な製 品を用いて画像を取得し、汎用的な PC で動作する ソフトウェアで画像を連結して映像を作成する簡易 的な映像記録システムを構築することを目標として 設定した.実際に求められる機能を満足する画像の 取得間隔と解像度や最終的な映像データの長さにつ いては後述する.

#### 2.2 MZ Platform の利用

映像記録システムの構築におけるソフトウェア開 発には,著者らが開発したソフトウェア基盤の MZ Platform[1][2]を利用した.一般的なソフトウェア開 発では,プログラミング言語で記述された動作指示 (ソースコード)を書くことでソフトウェアを構築 するのに対し,MZ Platform によるソフトウェア開発 では,ソフトウェアの部品(コンポーネント)を主 にマウス操作によって画面上で組み合わせて動作を 定義し,ソフトウェアを構築する(図 1 参照).MZ Platform を用いるとソースコードを書かずにソフト ウェアを作成することができ,ソフトウェアの動作 が視覚的に把握できるため,一般的なソフトウェア 開発の未経験者でも習得が容易であるという特徴を 持つ.この特徴によって,MZ Platform はソフトウェ アの使用者(エンドユーザ)が自ら開発を実施する 「エンドユーザ開発[3]」の支援を目的に開発されて きた.特に,MZ Platform を開発したプロジェクトは 中小製造業の IT 化推進を全体の目的としていたた め,ソフトウェア構築の実例としては,データベー スと接続して受注や工程情報,進捗情報を共有し, 内容をグラフやガントチャートで視覚的に表現して 帳票を出力するシステムの例(図1右参照)が多い [4].

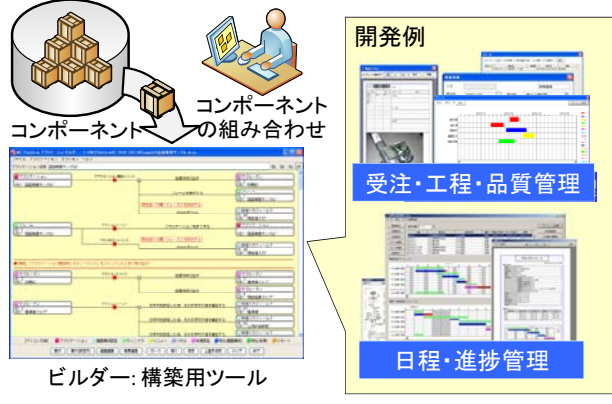

図 1:MZ Platform による開発の概要

本稿で対象とする映像記録システムに必要となる 画像・映像処理関連の標準コンポーネントは従来存 在しなかったため,コンポーネント開発も同時に実 施した.MZ Platform にはプログラミング言語の一つ であるJavaでテンプレートに基づくソースコードを 書くことで新たなコンポーネントを容易に追加でき る機能があるため,そのようなソフトウェア開発に も適用することが可能である(図 2 参照).一般的な ソフトウェア開発の方法と比較すると,ソースコー ドを書く作業は対象とする機能の実装(専用コンポ ーネントの作成)のみに限定され,その他の部分は MZ Platform 上で標準的なコンポーネントとの組み 合わせで実現できるため,最小限の開発作業で専用 システムを構築できるという利点がある[5].

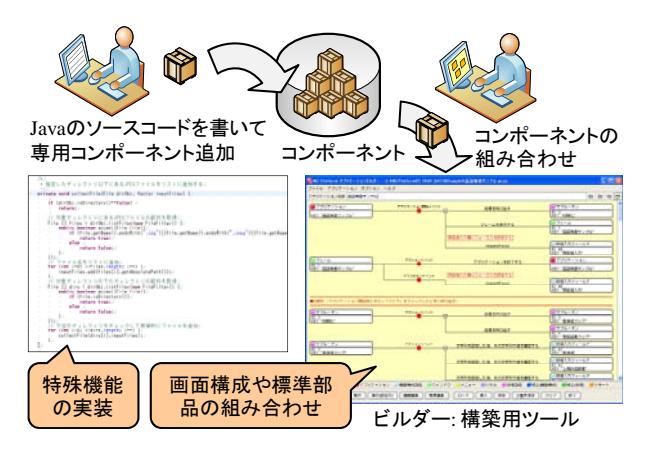

図 2:専用コンポーネント追加による実装

このコンポーネント開発によって,下記に示す機 能を有する画像処理コンポーネントと映像コンポー ネントが追加され,標準機能として利用可能となっ た. 現在これらの機能を使う場合は、図1に示すコ ンポーネントを組み合わせる方法だけで独自のソフ トウェアを作成できる.

- 画像処理
	- 解像度変更 モザイク処理 二値化処理 各種フィルタ処理 エッジ検出 画像演算処理
- z 映像
	- USB カメラからの映像取得 ◆PC 画面からの映像取得 映像データの記録 記録した映像の再生 映像からの画像取得 連続画像からの映像作成 映像に対する画像処理

 また,上記の基本的な画像処理・映像コンポーネ ントが追加されたことで,特殊な画像処理・映像処 理の機能を図 2 の方法で実装する場合にも,より開 発作業が効率化されると考えられる.

### 2.3 システム構成と記録データ

本システムは各種カメラで連続的に画像を取得し, その画像を MZ Platform を用いて作成した専用ソフ トウェアで映像データとして結合する.構築した映 像記録システムの概要を図 3 に示す. また、図 4 に 専用ソフトウェアの画面イメージを示す. 最終的に 作成される映像データは 60 倍速のデータとし, 1 時間が1分に短縮された映像とした. そのために必 要な記録データは1秒に1枚の画像を各カメラで取 得することとし, 各画像を 1 フレームとした 60FPS の映像として結合した. 本報告では、最終的な映像 を人が目視で確認して分析するため,この程度まで 映像を短縮しなくては分析作業に時間がかかるとい う問題が生じるからである.一方,1 秒より長い間 隔で画像を取得して映像の時間を短縮すれば分析作 業をさらに軽減することは可能だが,認識すべき事 象が記録されない可能性が増え,通路などでの人の 流れの連続性が認識できないため,この間隔とした. なお,最終的な映像の解像度は,後述する倫理面の 配慮により 320×240 で固定としたが,画像取得時に この解像度で取得できない場合は,映像として結合 する際に解像度変更を実施した.

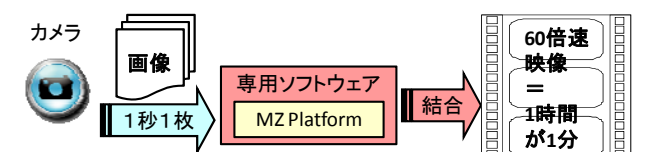

図 3:映像記録システム概要

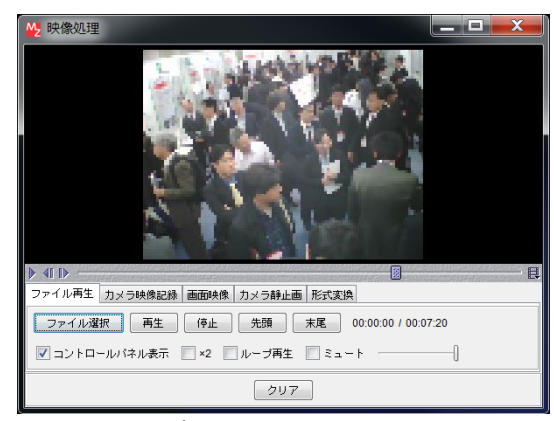

図4:専用ソフトウェア画面

本システムで採用した画像取得方式は,カメラの 種類に応じて異なる.図 5 に画像取得方式の比較を 示す. 図 5 a)に示すように, USB ケーブル経由で PC に接続する USB カメラの場合は,作成した専用ソフ トウェアの機能で USB カメラから映像を取得し, 1 秒に 1 枚の画像データを保存する.一方,LAN ケー

ブル経由でネットワーク接続して利用するWebカメ ラの場合は,各 Web カメラとその付属ソフトウェア によって機能が異なるため、使用する Web カメラの 種類に応じて対応する必要があった. 本システムで は 2 種類の Web カメラを使用している. 図 5 b)に 示す Web カメラは,指定した間隔で定期的に画像デ ータを FTP 送信する機能があったため,PC 側で FTP サーバを起動しておき,所定のフォルダに格納する ようにした. 図 5 c)に示す Web カメラは, カメラ内 に Web サーバ機能があり,指定した間隔で画像デー タをサーバ上に保存し,PC 側にインストールしたカ メラ付属のソフトウェアで画像データをダウンロー ドすることができたため,その機能を利用した.

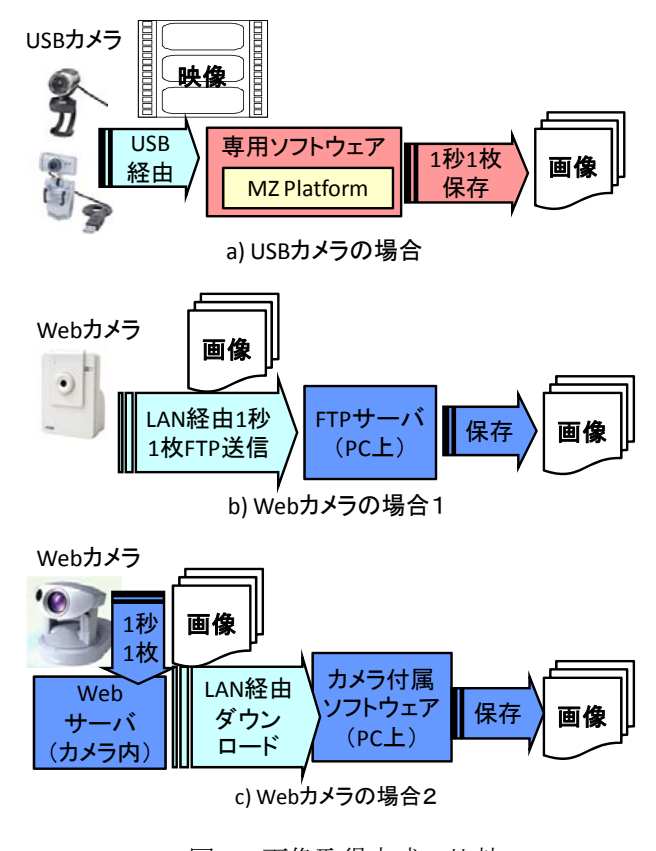

図 5:画像取得方式の比較

#### 2.4 機器の構成と配置

図 6 に 2012 年実施時の機器配置を示す.PC を 3 箇所に配置し,それぞれに各種カメラを接続して画 像データを記録した. なお、本システムで使用して いる機器には,必ずしも安価でない製品が含まれて いるが,これは利用可能な既存の機器を流用したこ とによる.この中で本システム構築時に新規に購入 した製品は B の Web カメラのみで、2011 年実施時 に 2 台,2012 年実施時に 2 台購入した.各機器の構 成は次の通りである.

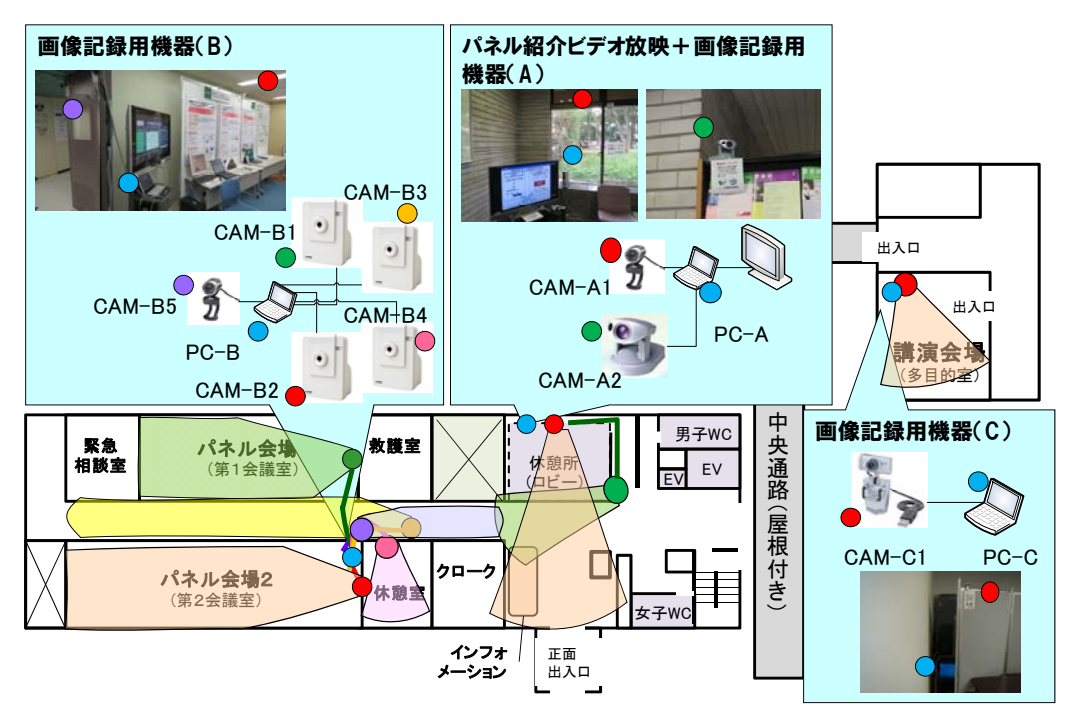

図 6:機器配置(2012 年実施時)

- A) パネル紹介ビデオ放映+画像記録用機器
	- PC-A : HP d530SFF, Windows XP, Intel Pentium4 3.2GHz, 2GB RAM
	- CAM-A1:サンワサプライ CMS-V30SETSV
	- CAM-A2: Canon VB-C50i
- B) 画像記録用機器
	- PC-B: NEC LaVie LR700/8E, Windows XP, Intel Pentium M 1.5GHz, 1.5GB RAM
	- $\bullet$  CAM-B1: コレガ CG-NCMNL
	- $\bullet$  CAM-B2:  $\exists \nvdash \forall \vec{J}$  CG-NCMNL
	- $\bullet$  CAM-B3: コレガ CG-NCMNL
	- $\bullet$  CAM-B4: コレガ CG-NCMNL
	- CAM-B5: サンワサプライ CMS-V30SETSV
- C) 画像記録用機器
	- PC-C : 東芝 Dynabook G8/U25PDDW, Windows XP, Intel Pentium4-M 2.5GHz, 1GB RAM
	- CAM-C1: サンワサプライ CMS-V11

A は画像記録用機器に加えて,展示パネル紹介ビ デオ放映の役割を持たせている.PC-A に大型ディス プレイを接続し,画面をロックするスクリーンセー バとして映像ファイルをループ再生しながら、2台 のカメラの画像を記録した.CAM-A1 は USB カメラ で,PC 上方に設置してロビーと入口付近を撮影した. CAM-A2 はサーバ機能を持つ Web カメラで,LAN ケーブルを延ばして廊下の入口を撮影し,PC-A 側の ソフトウェアで定期的に画像を取得して保存した.

B は画像記録専用の機器として,5 台のカメラの 画像を記録する.CAM-B1 から B4 の 4 台の Web カ メラは FTP 送信機能を持ち,2 つのパネル会場と休 憩室および廊下奥側を上方から撮影した画像を, PC-B 側で動作する FTP サーバで受信して保存した. CAM-B5 は USB カメラで,廊下入口側を上方から撮 影した.

C は画像記録専用の機器として,1 台のカメラの 画像を記録する.CAM-C1 は USB カメラで,講演会 場を部屋後方から撮影した.

### 3 映像記録システムの運用

#### 3.1 倫理面への配慮

近年は,カメラを設置して画像や映像を取得する ことが,来場者に不快な思いを与える可能性を認識 した倫理面の配慮と,個人情報保護を遵守する必要 がある.本稿の内容についても,産総研の規定にあ る人間工学実験として計画を申請し,所定の手続に 従った外部委員による審査を経て承認された内容に 基づいて実施した.下記に倫理面への配慮に関する 実施条件について示す.

- z カメラ設置とその目的の周知
- 低解像度での画像取得 (320×240 固定)
- 画像・映像公開時はモザイク処理等を施す

 カメラ設置の周知は,産総研オープンラボのホー ムページ上に掲載し,開催時にカメラ設置の周知文 を会場入り口と各カメラ付近に掲示した.その様子 を図 7 に示す.

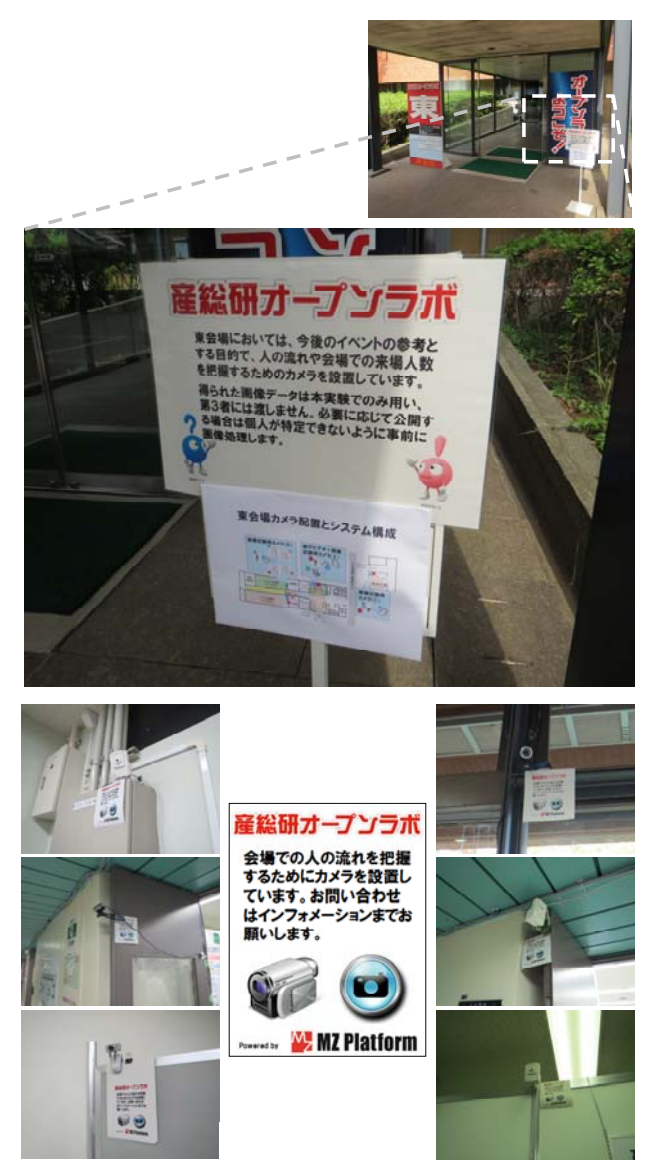

図 7:カメラ設置の周知

#### 3.2 事前準備と動作確認

オープンラボ開催の事前の準備作業として,開催 日前に実稼動時と同等の稼動テストを実施した.シ ステム構成の機能に関する動作確認に加えて,稼動 時には次に示す項目を確認する必要があった.

- z 一定時間経過後の自動スリープ移行の解除
- 画像データ保存用のディスク容量の確認
- Web カメラを複数使用した場合の通信遅延の 有無の確認

特に,使用した PC は通常使用しているものを流 用したため,省エネ設定で一定時間経過後の自動ス リープ移行などの設定があり,実際に長時間稼動テ ストをするまで気付かないことがあるので注意が必 要である.

### 3.3 実運用とデータ後処理

システムを実際に稼動させる際は、繰り返し確認 を実施することが重要である.本報告の内容に関し ては,2012 年に実施した際の初日に,確認を怠って データ欠落を生じさせてしまった. 使用したノート PC の 1 台が電源に接続していない状態で稼動を開 始してしまい,その時点では動作していたが,その 後 1 時間程度でバッテリ切れとなり休止状態に移行 してしまった経験がある. 稼動開始時の確認不足は 言うまでもなく,定期的に動作を確認していれば途 中で気付いて電源に接続できたはずだが,忙しさを 理由に終日放置してしまったことが問題の拡大につ ながった.

記録された画像データに関しては、終了したもの から順にその PC 上で映像データを作成する.1 秒に 1 枚の画像は 8 時間で 60 秒×60 分×8 時間=28800 枚となり,解像度を 320×240 と固定したため JPEG 形式だと 1 枚が数十 KB 程度で全部で 1GB 程度とな り,これらすべてに画像処理をして映像データに結 合する処理は多少時間がかかる.一方,処理性能の 高い PC に全ファイルを移動して処理しようとして も、まずファイルを ZIP 化する処理やファイルをコ ピーする処理に時間がかかってしまうことに加え, その結果劇的に処理が速くなることはなかったので, 結局は作成した PC で分散して処理を実施する方が 速かった. 本報告で使用した PC で 1 つのカメラ 1 日分でおよそ 30 分程度を要した.

### 4 記録映像の分析と運営改善

オープンラボ開催時に取得した映像を用いた分析 について述べる. 作成した映像のうち, パネル会場 や講演会場などについては,時間の推移に伴う混雑 状況の変化を目視で確認した.約 15 分間隔で数枚の フレームからその時点で撮影範囲に含まれる最大人 数を記録し、図 8 に示すようなグラフを作成した. 当然ながら,目視による観察でかつ撮影範囲が限ら れるため,本グラフは正確な人数を示すものではな いが、傾向を把握することはできる. 例えば、パネ ル会場はラボ見学出発の集合場所を兼ねているため, ラボ見学出発直前に混雑していることが確認できる.

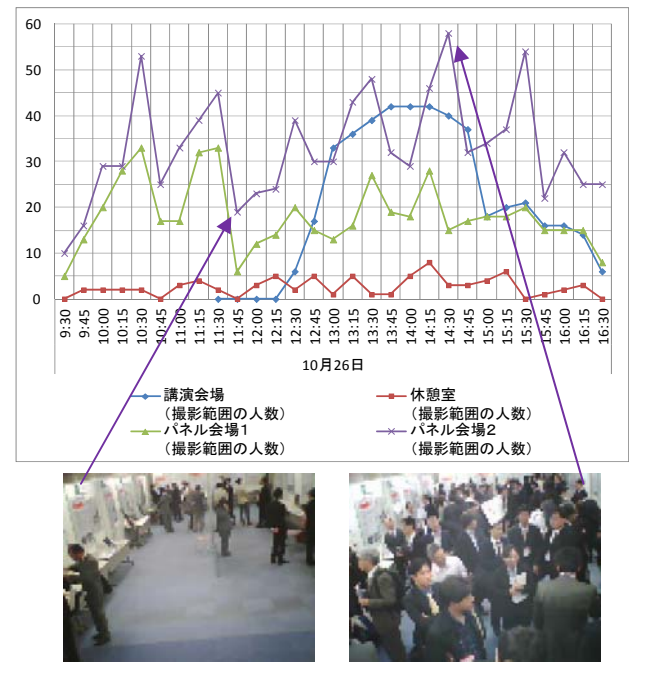

図 8:人数推移の例

さらに,映像を確認した結果得られた知見を基に, 運営の改善を実施した. その例として、図9に2011 年実施時に確認された正面出入口付近での混雑状況 の画像を示す.正面出入口での混雑には二種類あり, パネル会場からラボ見学が出発する時と,シャトル バスが到着した時である.これらが同時に生じると, ロビーから廊下にかけて人の流れの滞留が見られた ため,2012 年にはシャトルバスの時刻表の調整を依 頼し,ラボ見学の引率者に注意点として伝えるなど の工夫を実施した.

### 5 むすび

本稿では,産総研オープンラボ東会場において, 簡易映像記録システムを構築して人の流れを分析し た事例について報告した. MZ Platform を用いた専 用ソフトウェアと既存の Web カメラや USB カメラ を組み合わせることで簡易的な映像記録システムを

構築し,実際の運営の改善に貢献した.今後は,画 像処理を用いた人数カウントの自動化を導入する予 定である.

### 謝辞

 本稿の内容は,産総研オープンラボ東会場で実施 した実証実験に基づくものである. 本実験を実施す るにあたり,産総研オープンラボ実行委員および東 事業所研究業務推進室をはじめとする多くの関係者 からご意見とご協力をいただいた.また,MZ Platform は NEDO プロジェクト「ものづくり・IT 融 合化推進技術の研究開発」および「中小企業基盤技 術継承支援事業」の一部として開発されたものであ る.ここに感謝の意を表する.

### 参考文献

- [1] Sawada, H., Matsuki, N., Tokunaga, H., Furukawa, Y.: A Manufacturing Software Development and Operation Framework "MZ Platform" and its Applications in Industry, In Proc. of Advanced Engineering Design,  $(2004)$ .
- [2] 古川慈之,澤田浩之,富澤拓志,松木則夫:MZ Platform:イベント駆動型コンポーネント指向開発環 境を用いたエンドユーザ開発への試み,情報処理学 会第 68 回全国大会講演論文集(1),pp.199-200,(2006).
- [3] Sutcliffe, A., Mehandjiev, N.: End-User Development, Communications of The ACM, 47(9), pp.31-32, (2004).
- [4] 古川慈之,澤田浩之,徳永仁史,手嶋吉法,松木則 夫:エンドユーザ開発による企業内情報化への取り 組み,人工知能学会第9回知識·技術·技能の伝承 支援研究会, SIG-KST-2009-03-02, (2010).
- [5] 古川慈之,澤田浩之,徳永仁史:製造業向け FTA 支 援ソフトウェアの開発と実務への適用,人工知能学 会第 14 回知識・技術・技能の伝承支援研究会, SIG-KST-2011-02-01, (2011).

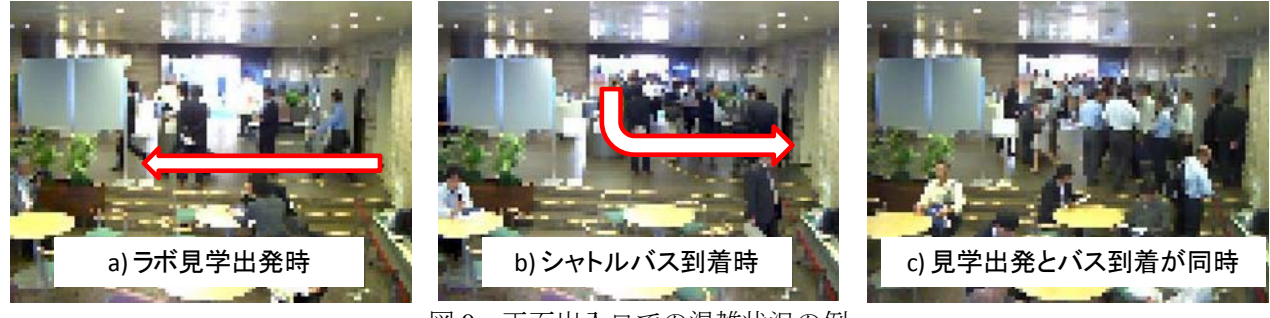

図9:正面出入口での混雑状況の例